# Rotary Club of Inverness PO Box 1317 Inverness, FL 34451

# HOW TO ACCESS CALENDAR ON CLUB WEBSITE AND DACDB

#### How to Use Calendar on Club Website

- Go to the Club's website: www.invernessflrotary.org.
- Scroll down the website page, when the calendar appears click on the dates that are underlined.

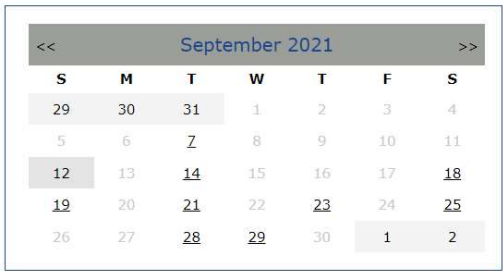

Here you'll find which Tuesday the club is meeting in person, scheduled community service projects, club socials, board meetings, 50<sup>th</sup> Anniversary events and fundraiser event dates. It's updated as new details are available so check often

#### Prefer List View?

- Go to the Club Website www.invernessflrotary.org.
- Scroll down the website page and when the calendar appears, select Calendar from the drop-down menu (right below picture).
- When it appears, switch to List mode at the upper right corner of the calendar.

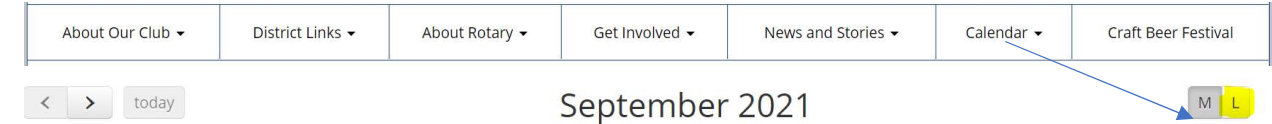

#### Preferred a PDF version?

- Go to the Club Website www.invernessflrotary.org.
- Scroll down the website page and when the calendar appears, select News and Stories from the drop-down menu (right below picture).
- Select Documents from the News and Stories drop down. This brings up the documents filed in DACdb as Public, including the most recent Club Calendar.

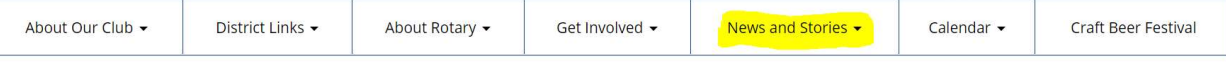

# TURN OVER FOR INSTRUCTION ON ACCESSING DACDB

## Rotary Club of Inverness PO Box 1317 Inverness, FL 34451

### Access DACdb from Club website:

- Go to the Club Website www.invernessflrotary.org.
- Log into DACdb using the login located in the upper right corner of the page.

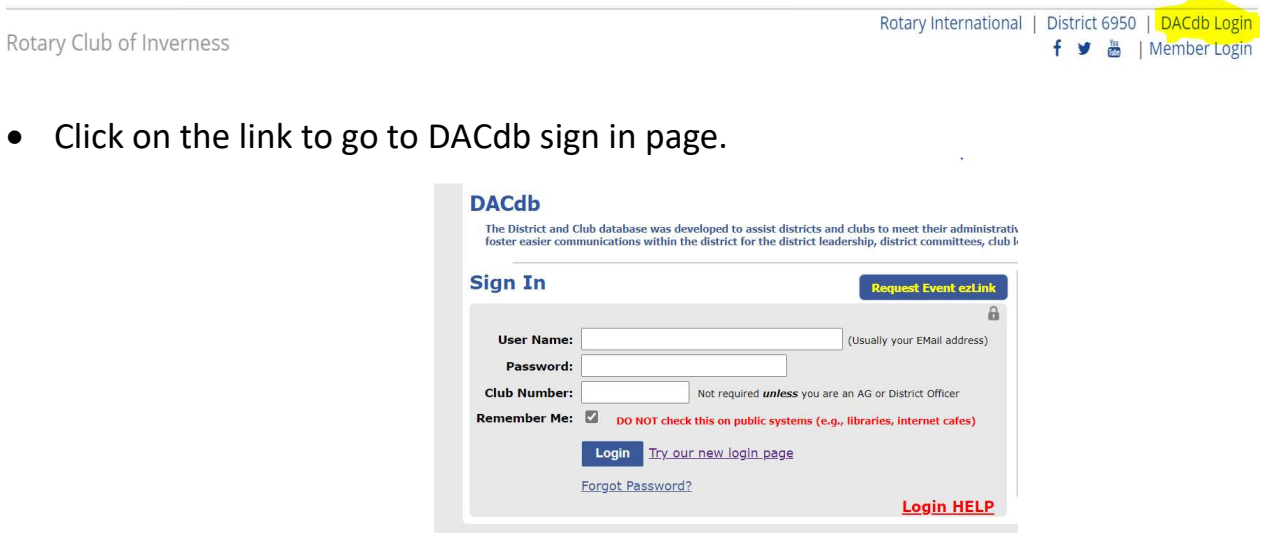

Helpful tips:

- Username is usually your email address
- Passwords are case sensitive.
- If you don't know your password use the Forgot Password link to reset.
- If you are a Club Officer enter the Club Number 4276.
- Too many unsuccessful attempts will get you locked out.
- If that happens contact:

 support@dacdb.com Phone: (833) 322-3248 Email: support@DACdb.com 7:00 AM - 6:00 PM Mountain Time M - F (holidays excluded).

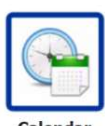

Once in, select My Club tab at the top of the page and look for this icon:

You'll find the same information as shown on the Club's website. Here you will also have access to District Events and Training sessions by selecting them in the calendar menu.